# Tutorial 5: Maps I

*Leah Brooks*

*February 23, 2019*

This is our first of two tutorials on maps, concentrating on the R package sf. This tutorial introduces digital maps. It then gives examples of how to present them, followed by some examples of the type of spatial analysis you can do with this package. In our second mapping class, we concentrate on choropleth maps.

As before, this tutorial begins with a very simple map and then works up to maps and techniques that are more complicated.

While making this tutorial, I consulted three online tutorials that I would recommend if you want more in-depth coverage of specific map issues. See

- The University of Chicago's [Computing for the Social Sciences](https://cfss.uchicago.edu/geoviz_plot.html)
- The [authors of the the package,](https://r-spatial.github.io/sf/articles/sf1.html) in-depth, but sometimes difficult to follow
- A [random guy](https://www.r-spatial.org/r/2018/10/25/ggplot2-sf.html)

### **A. Load packages**

This week are are adding a new package to our repetoire: sf. This package is a quantum leap forward for mapping in R. It is fast and, relative to what was previusly available, easy to use (you may not believe this after today's tutorial, but it is true). This package is also designed to work with ggplot, so today's lesson shows you how these packages integrate.

As a word of warning, sf is very new – not even officially released yet. As such, the online help is not as extensive as for ggplot, and every so often you run into odd errors, or things that you think the package should do but does not. Despite all this, we are learning it because I think it's the best for mapping and spatial analysis in R: comprehensive and fast.

All sf commands begin with st\_, as you'll see in this tutorial. We introduce only a fraction of what sf can do in this tutorial, so look at the online help or discuss with me if you have more questions.

We also load  $ggplot2$  and  $dplyr$  – packages you've already installed. Here I use the require() command. This command checks if you have the package. If you do, it loads the package. If it doesn't it downloads the package and then loads the package.

```
install.packages("sf", dependencies = TRUE)
```

```
require(sf)
## Loading required package: sf
## Linking to GEOS 3.6.1, GDAL 2.2.0, proj.4 4.9.3
require(ggplot2)
## Loading required package: ggplot2
## Warning: package 'ggplot2' was built under R version 3.4.4
require(dplyr)
## Loading required package: dplyr
```

```
##
## Attaching package: 'dplyr'
## The following objects are masked from 'package:stats':
##
## filter, lag
## The following objects are masked from 'package:base':
##
## intersect, setdiff, setequal, union
```
### **B. Load, explore and plot two shapefiles**

We begin by loading a shapefile of wards in DC. There are 8 wards in DC (electoral districts for councilmembers – there are also 5 at-large councilmembers), so we expect this file to have 8 polygons. You can download this file from DC's Open Data site [here.](http://opendata.dc.gov/datasets/ward-from-2012) From the download menu, choose "shapefile" and then save in a location you'll remember.

#### **B.1. Load**

The st\_read() command is specifically designed to work with shapefiles, which are files that contain spatial data. For more details on such files, see the lecture notes.

To load a shapefile into R with sf, you use the st\_read() command. You tell R where the file is, and what type of file it is by the extension.

dc.wards <- **st\_read**("H:/pppa\_data\_viz/2019/tutorial\_data/lecture05/Ward\_from\_2012/Ward\_from\_2012.shp")

```
## Reading layer `Ward_from_2012' from data source `H:\pppa_data_viz\2019\tutorial_data\lecture05\Ward_
## Simple feature collection with 8 features and 82 fields
## geometry type: POLYGON
## dimension: XY
## bbox: xmin: -77.1198 ymin: 38.79164 xmax: -76.90915 ymax: 38.99597
## epsg (SRID): 4326
## proj4string: +proj=longlat +datum=WGS84 +no_defs
```
Note that sf tells you a little about this file immediately upon loading. We can see that it is made up of polygons. R also tells us maximum and minimum latitude and longitude of the map and the projection number (more on this later).

#### **B.2. Explore**

**head**(dc.wards)

We can also use all the standard data frame commands to learn about this file. Try

```
## Simple feature collection with 6 features and 82 fields
## geometry type: POLYGON
## dimension: XY
## bbox: xmin: -77.08172 ymin: 38.79164 xmax: -76.90915 ymax: 38.9573
## epsg (SRID): 4326
## proj4string: +proj=longlat +datum=WGS84 +no_defs
## OBJECTID WARD NAME REP_NAME
## 1 1 8 Ward 8 Trayon White, Sr.
```
## 2 2 6 Ward 6 Charles Allen ## 3 3 7 Ward 7 Vincent Gray ## 4 4 2 Ward 2 Jack Evans ## 5 5 1 Ward 1 Brianne Nadeau ## 6 6 5 Ward 5 Kenyan McDuffie ## WEB\_URL REP\_PHONE ## 1 http://dccouncil.us/council/trayon-white-sr (202) 724-8045 ## 2 http://dccouncil.us/council/charles-allen (202) 724-8072 ## 3 http://dccouncil.us/council/vincent-gray (202) 724-8068 ## 4 http://dccouncil.us/council/jack-evans (202) 724-8058 ## 5 http://dccouncil.us/council/brianne-nadeau (202) 724-8181 ## 6 http://dccouncil.us/council/kenyan-mcduffie (202) 724-8028 ## REP\_EMAIL REP\_OFFICE ## 1 twhite@dccouncil.us 1350 Pennsylvania Ave, Suite 400, NW 20004 ## 2 callen@dccouncil.us 1350 Pennsylvania Ave, Suite 406, NW 20004 ## 3 vgray@dccouncil.us 1350 Pennsylvania Ave, Suite 406, NW 20004 ## 4 jevans@dccouncil.us 1350 Pennsylvania Ave, Suite 106, NW 20004 ## 5 bnadeau@dccouncil.us 1350 Pennsylvania Ave, Suite 102, NW 20004 ## 6 kmcduffie@dccouncil.us 1350 Pennsylvania Ave, Suite 506, NW 20004 ## WARD ID LABEL AREASQMI Shape Leng Shape Area POP 2000 POP 2010 ## 1 8 Ward 8 11.937871 28714.07 30965852 74049 73662 ## 2 6 Ward 6 6.221045 24157.98 16064917 70867 76238 ## 3 7 Ward 7 8.809914 22345.23 22818183 69987 71748 ## 4 2 Ward 2 8.684517 29545.80 22492798 63455 76645 ## 5 1 Ward 1 2.535896 12925.38 6567941 71747 74462 ## 6 5 Ward 5 10.390304 22893.40 26910761 71440 74308 ## POP\_2011\_2 POP\_BLACK POP\_NATIVE POP\_ASIAN POP\_HAWAII POP\_OTHER\_ ## 1 81133 75259 110 310 12 711 ## 2 84290 29909 295 3573 40 1233 ## 3 73290 69005 219 225 17 1211 ## 4 77645 6817 213 7640 30 2496 ## 5 82859 25110 300 3509 111 6259 ## 6 82049 57733 335 1622 9 3758 ## TWO\_OR\_MOR NOT\_HISPAN HISPANIC\_O POP\_MALE POP\_FEMALE AGE\_0\_5 AGE\_5\_9 ## 1 872 79843 1290 35573 45560 7879 7061 ## 2 2529 79000 5290 40411 43879 4779 2747 ## 3 908 70987 2303 33916 39374 5230 4485 ## 4 2875 69529 8116 39214 38431 2173 1110 ## 5 2596 65755 17104 41368 41491 4733 2644 ## 6 1915 75058 6991 38692 43357 5778 3972 ## AGE\_10\_14 AGE\_15\_17 AGE\_18\_19 AGE\_20 AGE\_21 AGE\_22\_24 AGE\_25\_29 ## 1 5963 3596 2945 1800 1748 4070 6306 ## 2 2235 1088 1370 794 724 4596 13427 ## 3 4333 2944 2162 1347 1107 3170 5036 ## 4 571 486 6200 3363 3485 6463 12614 ## 5 1934 1223 2399 1613 1642 5487 15600 ## 6 2654 2249 2817 1533 1531 3882 8514 ## AGE\_30\_34 AGE\_35\_39 AGE\_40\_44 AGE\_45\_49 AGE\_50\_54 AGE\_55\_59 AGE\_60\_61 ## 1 5951 4617 4873 4429 4978 5001 1578 ## 2 12512 8052 5474 4524 4350 4724 1830 ## 3 5083 4154 5166 4794 5715 5272 1716 ## 4 10475 6491 4175 3445 3413 3248 1447 ## 5 12286 7378 5099 4784 3963 2618 1420 ## 6 7439 5996 5228 4828 4905 5274 1736

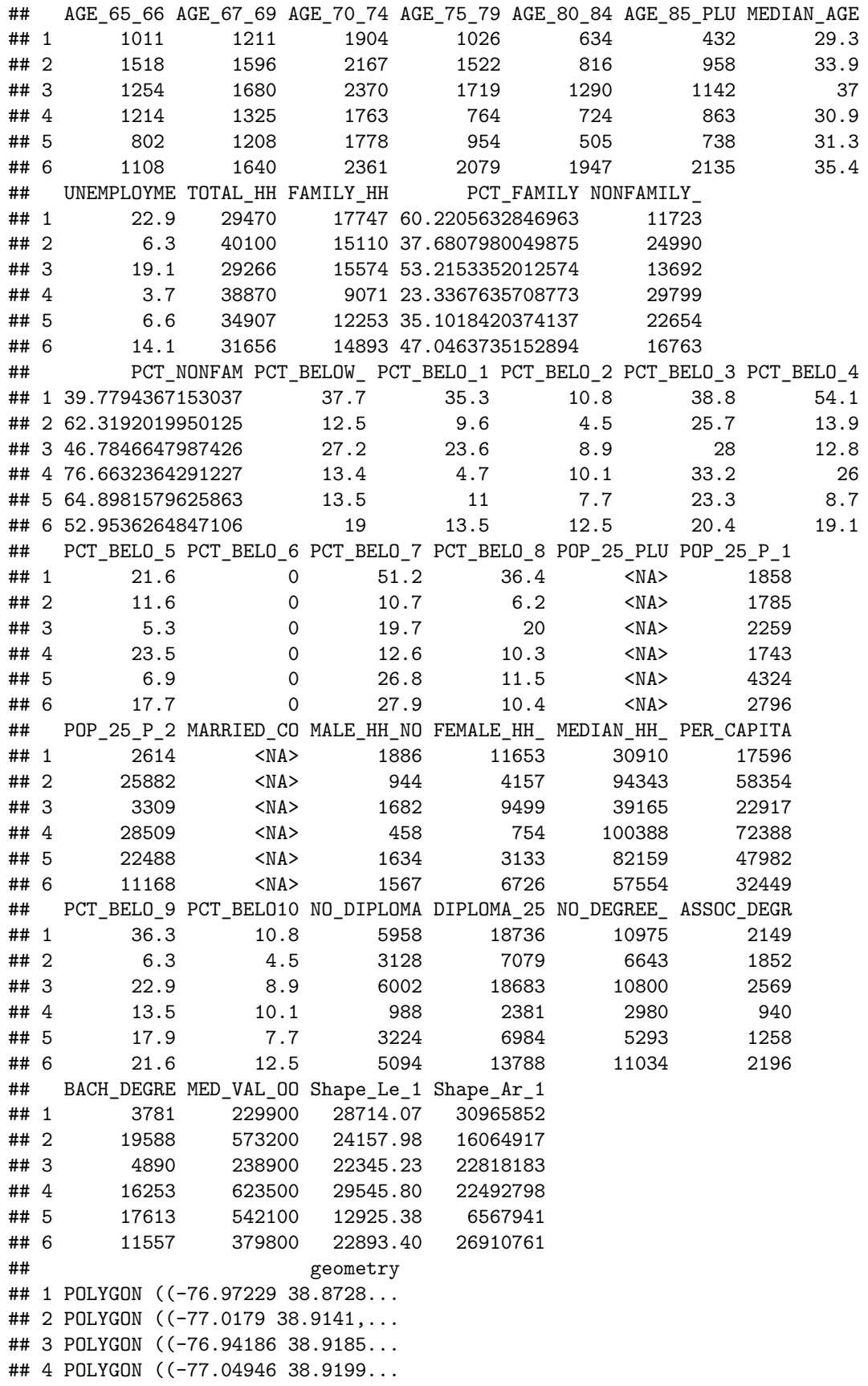

## 5 POLYGON ((-77.03523 38.9374... ## 6 POLYGON ((-76.99144 38.9573...

**str**(dc.wards)

```
## Classes 'sf' and 'data.frame': 8 obs. of 83 variables:
## $ OBJECTID : num 1 2 3 4 5 6 7 8
## $ WARD : num 8 6 7 2 1 5 3 4
## $ NAME : Factor w/ 8 levels "Ward 1","Ward 2",..: 8 6 7 2 1 5 3 4
## $ REP_NAME : Factor w/ 8 levels "Brandon T. Todd",..: 7 3 8 4 2 5 6 1
## $ WEB_URL : Factor w/ 8 levels "http://dccouncil.us/council/brandon-todd",..: 7 3 8 4 2 5 6 1
## $ REP_PHONE : Factor w/ 8 levels "(202) 724-8028",..: 2 7 6 4 8 1 5 3
## $ REP_EMAIL : Factor w/ 8 levels "bnadeau@dccouncil.us",..: 7 3 8 4 1 5 6 2
## $REP_OFFICE: Factor w/ 7 levels "1350 Pennsylvania Ave, Suite 102, NW 20004",..: 5 6 6 3 1 7 4 2
## $ WARD_ID : Factor w/ 8 levels "1","2","3","4",..: 8 6 7 2 1 5 3 4
## $ LABEL : Factor w/ 8 levels "Ward 1","Ward 2",..: 8 6 7 2 1 5 3 4
## $ AREASQMI : num 11.94 6.22 8.81 8.68 2.54 ...
## $ Shape_Leng: num 28714 24158 22345 29546 12925 ...
## $ Shape_Area: num 30965852 16064917 22818183 22492798 6567941 ...
## $ POP_2000 : num 74049 70867 69987 63455 71747 ...
## $ POP_2010 : num 73662 76238 71748 76645 74462 ...
## $ POP_2011_2: num 81133 84290 73290 77645 82859 ...
## $ POP BLACK : Factor w/ 8 levels "25110","29909",..: 8 2 7 6 1 5 4 3
## $ POP_NATIVE: Factor w/ 8 levels "110","163","213",..: 1 5 4 3 6 7 2 8
## $ POP_ASIAN : Factor w/ 8 levels "1622","1755",..: 4 6 3 8 5 1 7 2
## $ POP_HAWAII: Factor w/ 8 levels "0","111","12",..: 3 7 4 5 2 8 1 6
## $ POP_OTHER_: Factor w/ 8 levels "1211","1233",..: 7 2 1 4 6 5 3 8
## $ TWO_OR_MOR: Factor w/ 8 levels "1915","2287",..: 7 3 8 5 4 1 6 2
## $ NOT HISPAN: Factor w/ 8 levels "65755","66565",..: 8 7 4 3 1 6 5 2
## $ HISPANIC_O: Factor w/ 8 levels "1290","16501",..: 1 5 4 7 3 6 8 2
## $ POP_MALE : Factor w/ 8 levels "33916","35573",..: 2 7 1 5 8 4 3 6
## $ POP_FEMALE: Factor w/ 8 levels "38431","39374",..: 7 6 2 1 3 5 8 4
## $ AGE_0_5 : Factor w/ 8 levels "2173","4259",..: 8 4 5 1 3 7 2 6
## $ AGE_5_9 : Factor w/ 8 levels "1110","2644",..: 8 3 7 1 2 4 5 6
## $ AGE_10_14 : Factor w/ 8 levels "1934","2235",..: 8 2 6 7 1 3 4 5
## $ AGE_15_17 : Factor w/ 8 levels "1088","1223",..: 7 1 6 8 2 4 3 5
## $ AGE_18_19 : Factor w/ 8 levels "1370","1379",..: 6 1 3 8 4 5 7 2
## $ AGE_20 : Factor w/ 8 levels "1347", "1497",..: 5 8 1 6 4 3 2 7
## $ AGE_21 : Factor w/ 8 levels "1107","1499",..: 5 8 1 6 4 3 2 7
## $ AGE 22 24 : Factor w/ 8 levels "2893", "3170",..: 5 6 2 8 7 4 3 1
## $ AGE 25 29 : Factor w/ 8 levels "12614", "13427",..: 5 2 4 1 3 7 8 6
## $ AGE_30_34 : Factor w/ 8 levels "10475","12286",..: 5 3 4 1 2 8 7 6
## $ AGE_35_39 : Factor w/ 8 levels "4154","4617",..: 2 8 1 6 7 4 5 3
## $ AGE_40_44 : Factor w/ 8 levels "4175","4873",..: 2 6 4 1 3 5 7 8
## $ AGE_45_49 : Factor w/ 8 levels "3445","4429",..: 2 3 5 1 4 6 7 8
## $ AGE 50 54 : Factor w/ 8 levels "3413","3963",..: 5 3 7 1 2 4 6 8
## $ AGE_55_59 : Factor w/ 8 levels "2618","3248",..: 5 4 6 2 1 7 3 8
## $ AGE 60 61 : Factor w/ 8 levels "1420","1447",..: 3 6 4 2 1 5 7 8
## $ AGE_65_66 : Factor w/ 8 levels "1011","1108",..: 1 6 4 3 8 2 7 5
## $ AGE_67_69 : Factor w/ 8 levels "1208","1211",..: 2 4 6 3 1 5 8 7
## $ AGE_70_74 : Factor w/ 8 levels "1763","1778",..: 3 4 7 1 2 6 8 5
## $ AGE_75_79 : Factor w/ 8 levels "1026","1522",..: 1 2 3 7 8 5 6 4
## $ AGE_80_84 : Factor w/ 8 levels "1290","1349",..: 6 8 1 7 5 4 2 3
## $ AGE_85_PLU: Factor w/ 8 levels "1142","1837",..: 5 8 1 7 6 3 2 4
## $ MEDIAN_AGE: Factor w/ 7 levels "29.3","30.9",..: 1 4 6 2 3 5 6 7
```

```
## $ UNEMPLOYME: Factor w/ 7 levels "14.1","19.1",..: 3 5 2 4 6 1 4 7
## $ TOTAL_HH : Factor w/ 8 levels "29266","29470",..: 2 8 1 7 5 4 6 3
## $ FAMILY HH : Factor w/ 8 levels "12253","14893",..: 7 3 4 8 1 2 5 6
## $ PCT_FAMILY: Factor w/ 8 levels "23.3367635708773",..: 8 3 6 1 2 5 4 7
## $ NONFAMILY_: Factor w/ 8 levels "11723","12840",..: 1 7 3 8 6 4 5 2
## $ PCT NONFAM: Factor w/ 8 levels "39.7794367153037",..: 1 6 3 8 7 4 5 2
## $ PCT BELOW: Factor w/ 8 levels "11.9", "12.5",..: 7 2 6 3 4 5 8 1
## $ PCT_BELO_1: Factor w/ 8 levels "1.9","11","13.5",..: 5 8 4 6 2 3 1 7
## $ PCT_BELO_2: Factor w/ 8 levels "10.1","10.8",..: 2 4 8 1 7 3 6 5
## $ PCT_BELO_3: Factor w/ 8 levels "14.6","20.4",..: 8 5 6 7 4 2 3 1
## $ PCT_BELO_4: Factor w/ 8 levels "0","12.8","13.9",..: 6 3 2 5 8 4 1 7
## $ PCT_BELO_5: Factor w/ 8 levels "10.3","11.6",..: 5 2 7 6 8 4 3 1
## $ PCT_BELO_6: Factor w/ 2 levels "0","29": 1 1 1 1 1 1 1 2
## $ PCT_BELO_7: Factor w/ 8 levels "10.7","12.6",..: 8 1 4 2 5 7 6 3
## $ PCT_BELO_8: Factor w/ 8 levels "10.3","10.4",..: 6 7 5 1 4 2 8 3
## $ POP_25_PLU: Factor w/ 0 levels: NA NA NA NA NA NA NA NA
## $ POP_25_P_1: Factor w/ 8 levels "1743","1785",..: 3 2 4 1 7 5 8 6
## $ POP 25 P 2: Factor w/ 8 levels "11168","15399",..: 5 4 8 6 3 1 7 2
## $ MARRIED_CO: Factor w/ 0 levels: NA NA NA NA NA NA NA NA NA
## $ MALE_HH_NO: Factor w/ 8 levels "1567","1591",..: 5 8 4 6 3 1 7 2
## $ FEMALE_HH_: Factor w/ 8 levels "11653","1511",..: 1 4 8 7 3 6 2 5
## $ MEDIAN_HH_: Factor w/ 8 levels "100388","112873",..: 3 8 4 1 7 5 2 6
## $ PER_CAPITA: Factor w/ 8 levels "17596","22917",..: 1 6 2 7 5 3 8 4
## $ PCT_BELO_9: Factor w/ 8 levels "13.5","13.7",..: 7 8 6 1 4 5 2 3
## $ PCT_BELO10: Factor w/ 8 levels "10.1","10.8",..: 2 4 8 1 7 3 6 5
## $ NO_DIPLOMA: Factor w/ 8 levels "3128","3224",..: 5 1 6 8 2 4 7 3
## $ DIPLOMA_25: Factor w/ 8 levels "11907","13788",..: 4 8 3 6 7 2 5 1
## $ NO_DEGREE_: Factor w/ 8 levels "10500","10800",..: 3 8 2 5 7 4 6 1
## $ ASSOC_DEGR: Factor w/ 8 levels "1003","1258",..: 5 3 7 8 2 6 1 4
## $ BACH_DEGRE: Factor w/ 8 levels "11557","13032",..: 7 6 8 3 4 1 5 2
## $ MED_VAL_OO: Factor w/ 8 levels "229900","238900",..: 1 6 2 7 5 3 8 4
## $ Shape_Le_1: num 28714 24158 22345 29546 12925 ...
## $ Shape_Ar_1: num 30965852 16064917 22818183 22492798 6567941 ...
## $ geometry :sfc_POLYGON of length 8; first list element: List of 1
## ..$ : num [1:3792, 1:2] -77 -77 -77 -77 -77 ...
## ..- attr(*, "class")= chr "XY" "POLYGON" "sfg"
\# - attr(*, "sf column")= chr "geometry"
## - attr(*, "agr")= Factor w/ 3 levels "constant","aggregate",..: NA NA NA NA NA NA NA NA NA NA ...
## ..- attr(*, "names")= chr "OBJECTID" "WARD" "NAME" "REP_NAME" ...
```
A key attribute of a shapefile is its projection (for more on projections, see lecture notes). To find the projection of a sf file, use the st\_crs() command. This reports the projection of the file.

The EPSG code is a numeric reference for the projection of the file. "EPSG" stands for the European Petroleum Survey Group, which first made this numeric system of reference. They have since been absorbed by the International Association of Oil and Gas Producers (IOGP). The IOGP maintains a reigstry of projections and associated codes that are very useful to anyone using spatial data.

```
# make sure it has a projection
st_crs(dc.wards)
```

```
## Coordinate Reference System:
## EPSG: 4326
## proj4string: "+proj=longlat +datum=WGS84 +no_defs"
```
It's useful to know the projection of a file if

- you'd like to do some analysis with that file and another shapefile they should be in the same projection
- to know whether you've got the desired projection. For example, some US projections give a flat top to the US, and others give a curved top.

#### **B.3. Plot**

There are two major ways to make a map from a sf file. You can use the plot command or ggplot. I'll give a brief example of plot; the rest of the tutorial and class will focus on methods associated with ggplot.

The plot command is R's basic plotting command, and it takes all kinds of inputs, not just simple features files. If you use plot with a simple features file, it will make a choropleth map of all the variables in the dataframe. This is almost always a bad idea. To show just the outlines of the polygons in this file, you need to tell R to just use the polygons. You do this by writing st\_geometry(SF FILE).

Try both of these:

```
# plot all variables
plot(dc.wards)
## Warning: plotting the first 9 out of 82 attributes; use max.plot = 82 to
## plot all
## Warning in classInt::classIntervals(na.omit(values), min(nbreaks, n.unq), :
## n same as number of different finite values\neach different finite value is
## a separate class
## Warning in classInt::classIntervals(na.omit(values), min(nbreaks, n.unq), :
## n same as number of different finite values\neach different finite value is
## a separate class
```
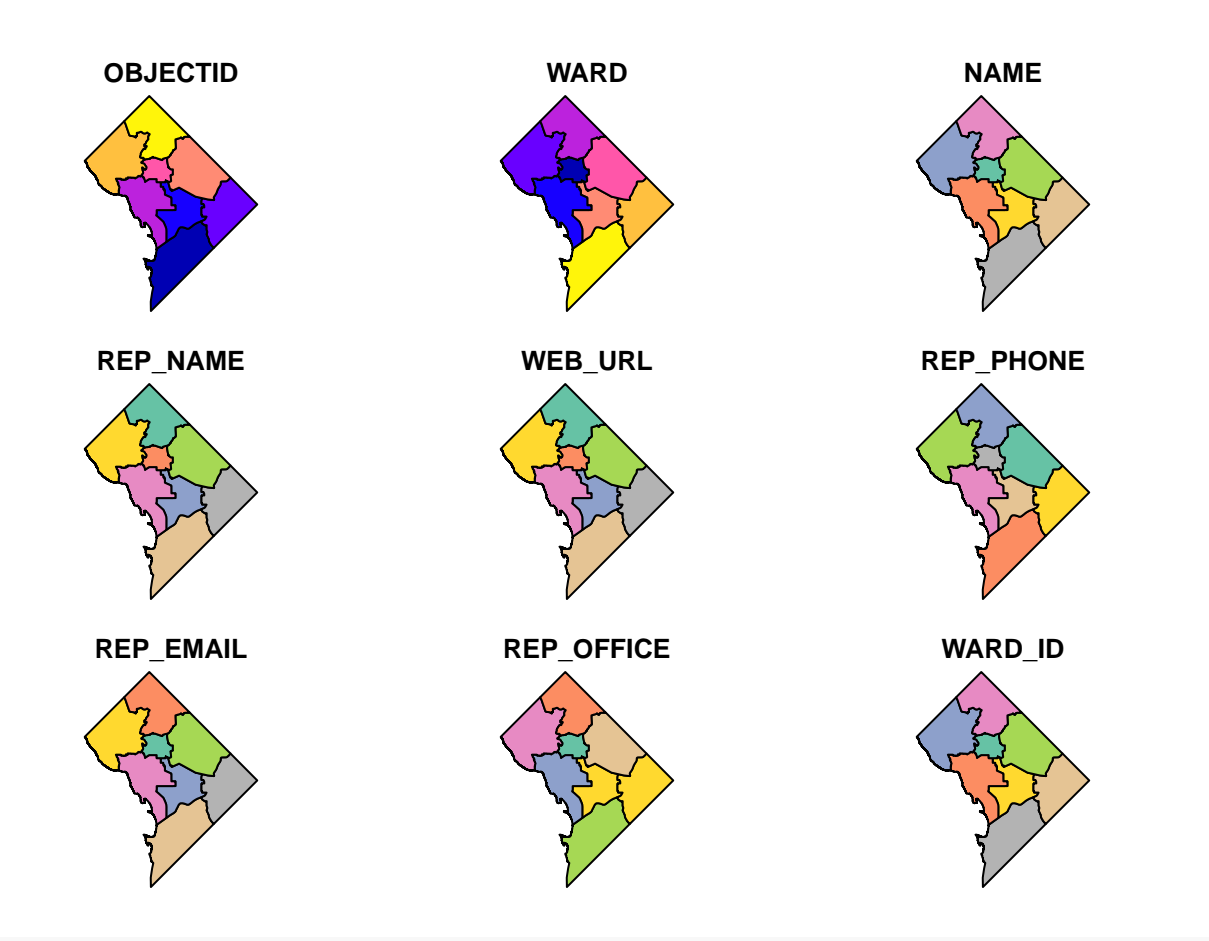

*# plot just the polygons* **plot**(**st\_geometry**(dc.wards))

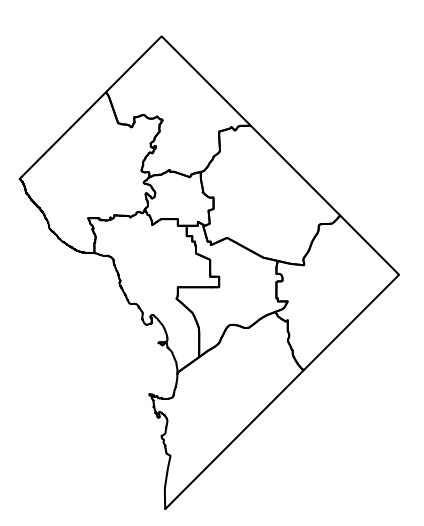

Rather than plot, we will stick in this class to plotting via ggplot. What we do here is very similar to what we've already done. Instead of geom\_bar() or geom\_hist(), we now rely on geom\_sf(). This command takes a simple feature as the data input and plots the polygons.

The below command is the simplest way to make a map from a "simple feature." As I did in previous tutorials with graphs, I create an object and then call it to see it. You could simply use ggplot without creating an object (though you wouldn't be able to save it later if you wanted).

*# two ways to plot -- second* ward.map <- **ggplot**() **+ geom\_sf**(data = dc.wards)

ward.map

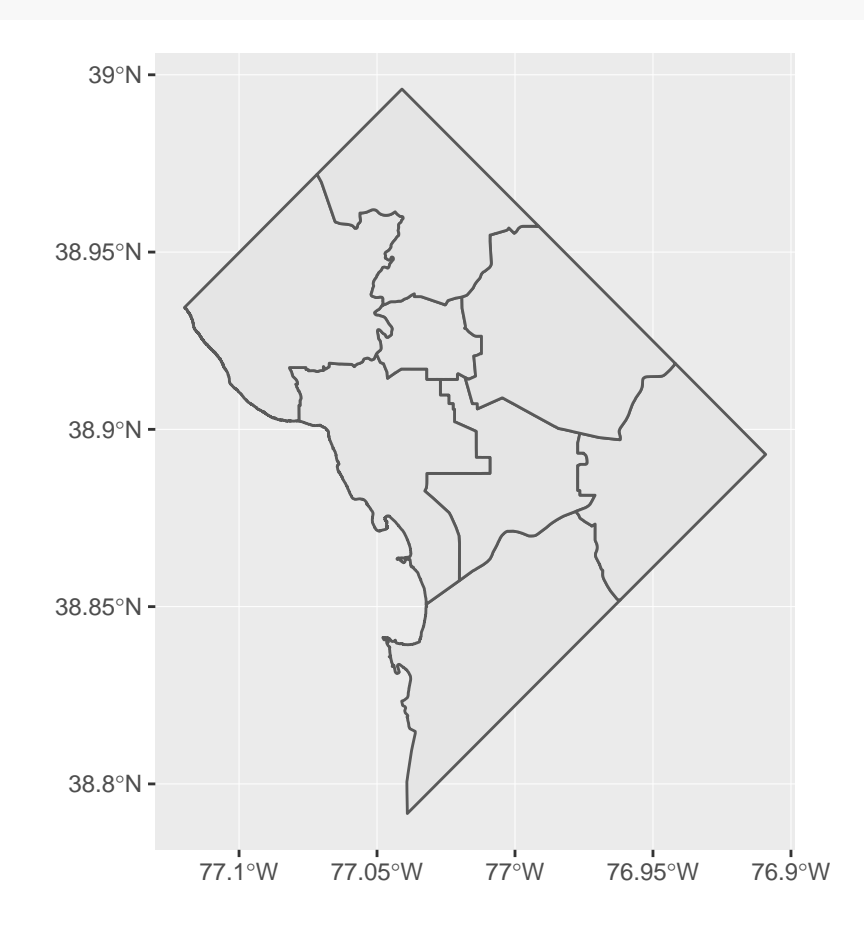

So the map above is decent, but you might want to change colors or shading. Some basic modifications include the color of the polygon lines and the polygon fill. Below I set the color of the lines to pink and the fill to grey; these commands are both inside the geom sf() command, like graph options are inside geom bar() or geom\_histogram().

```
# with color and fill
ward.map <- ggplot() +
  geom_sf(data = dc.wards, color = "pink", fill = "grey")
ward.map
```
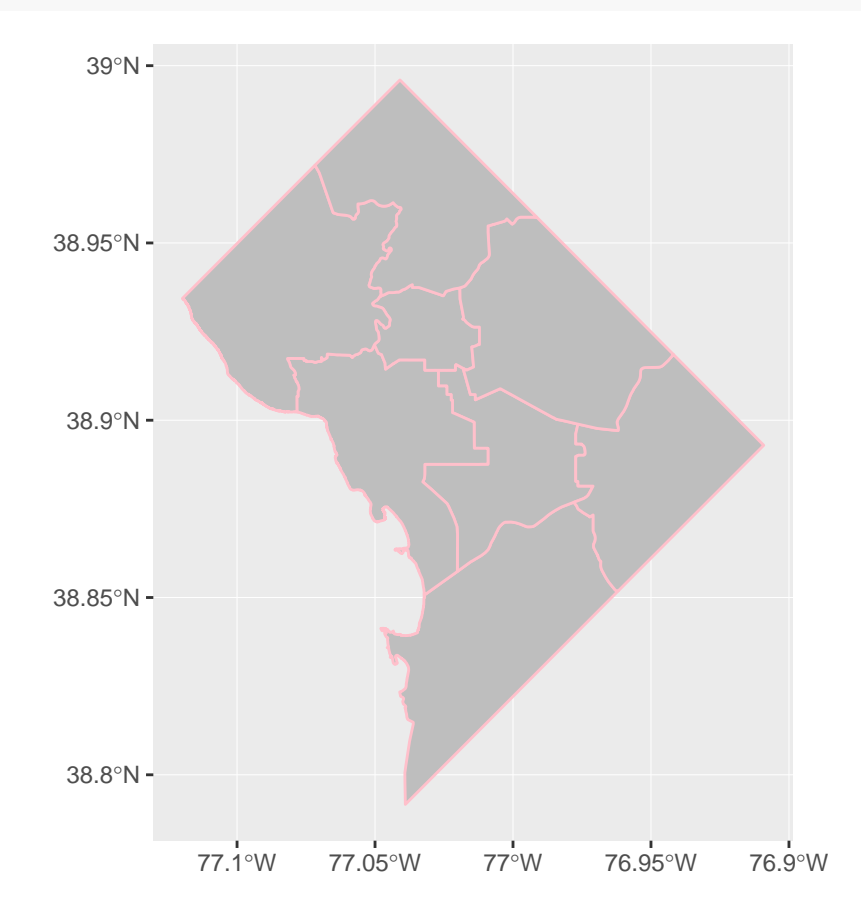

Usually we have maps to identify things. It would be nice to not just see the wards, but have some label for which ward is which. To do this in ggplot, we need to be able to tell R where to put the labels. Remember that a map is sort of like a graph, but where the coordinates are latitude and longitude.

Of course, the current map is polygons – it has the location of the points that are the boundary of the polygon, but it doesn't have the latitude and longitude of the center of the polygon, which is where we'd like to put the label.

So the first step is to find the latitude and longitude of the center of the polygon. To do this, we use two commands. The inner command is st\_centroid(), which you could use in a plot command. For example, plot(st\_centroid(dc.wards)) would allow you to make a map of the centroids. However, we want to know the coordiantes of the centroids, not just map them, so we have to use st\_coordinates() to get the coordinates our of the file.

The command st\_coordinates(st\_centroid(dc.wards)) yields a matrix with two columns: X and Y, as you can see below.

```
# get coordinates
dc.coords <- st_coordinates(st_centroid(dc.wards))
```

```
## Warning in st_centroid.sfc(st_geometry(x), of_largest_polygon =
## of_largest_polygon): st_centroid does not give correct centroids for
## longitude/latitude data
dc.coords
```
## X Y ## 1 -77.00659 38.84021 ## 2 -77.00277 38.88681 ## 3 -76.94784 38.88699 ## 4 -77.04330 38.89323 ## 5 -77.03142 38.92553 ## 6 -76.98548 38.92544 ## 7 -77.07899 38.93637 ## 8 -77.03415 38.96384

Of course, to plot these, we need to put them into the shapefile. I am next going to do something that I would encourage you never ever to do in any other circumstances: put files together without merging. This is generally bad practice because it relies on the files being in the same order – which could change without you knowing. The best would be to add the ward number to the dc.coords file, but I couldn't figure out how to do this!

To put the dc.coords matrix together with the dc.wards shapefile, I just cbind(), which basically glues two dataframes together. The c in cbind is for column, and the command "binds" two sets of columns together. It requires (at least) two dataframes. Because dc.coords is a matrix and not a dataframe (a matrix allows fewer ooptions than a dataframe), you need to convert dc.coords into a dataframe, which you can do with as.data.frame().

I check that my new dataframe has the additional X and Y columns by looking at the names. Note that this is still a polygon map – it just has the centroid of the polygon attached.

```
# put coordinates together with map
dc.wards2 <- cbind(dc.wards,dc.coords)
names(dc.wards2)
```
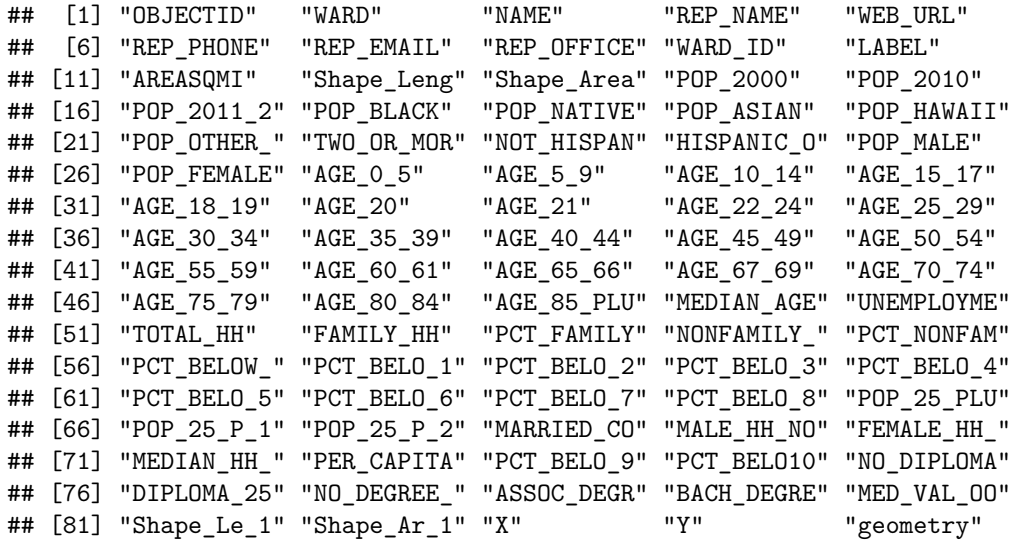

Now we can modify the plot to add these labels using geom\_sf\_label(). This command uses a dataframe (we'll use the new one dc.wards2 that we just created), and three key parts: where to put the label (X and Y), and what to put as the label (we use NAME).

```
# plot
ward.map <- ggplot() +
  geom_sf(data = dc.wards) +
  geom_sf_label(data = dc.wards2, aes(x=X, y=Y, label=NAME))
ward.map
```
## Warning in st\_point\_on\_surface.sfc(sf::st\_zm(x)): st\_point\_on\_surface may ## not give correct results for longitude/latitude data

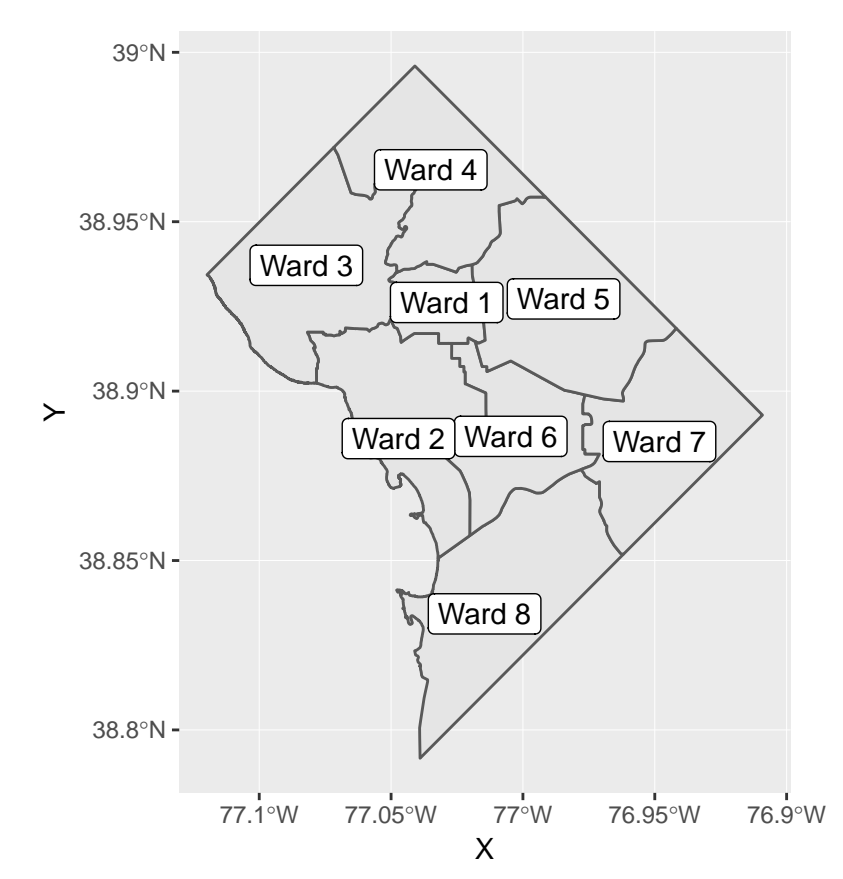

That looks ok, but you might prefer just the ward number, especially if your title makes it clear that these are all wards. You can change what the label says by changing the variable you associate with the label. Below we label by WARD, which is a number for the ward.

```
# or you can do just the number
ward.map <- ggplot() +
  geom_sf(data = dc.wards) +
 geom_sf_label(data = dc.wards2, aes(x=X, y=Y, label=WARD))
ward.map
```
## Warning in st\_point\_on\_surface.sfc(sf::st\_zm(x)): st\_point\_on\_surface may ## not give correct results for longitude/latitude data

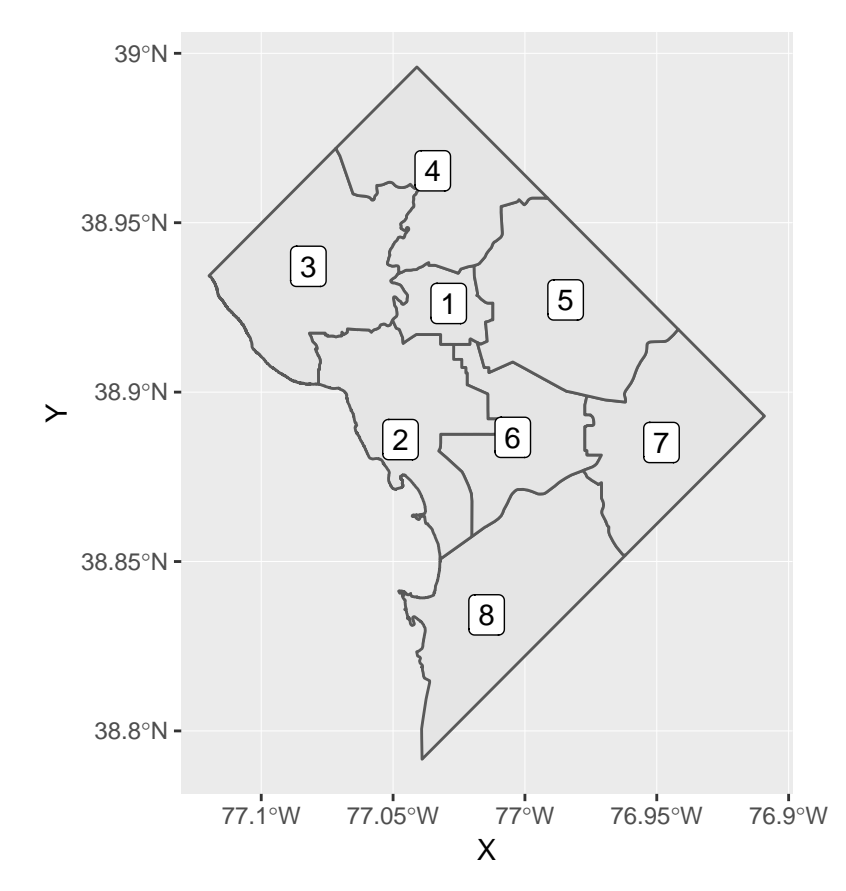

As an aside, Jill points out that this code works just as well. It doesn't require the cbind() command, but it does rely on the rows in the coordinates file being in the order as the rows in the dc.wards file.

```
dc.coords.df <- as.data.frame(dc.coords)
dc.coords.df
ward.map <- ggplot() +
  geom_sf(data = dc.wards) +
  geom_text(data = dc.coords.df, aes(x = X, y = Y,label = dc.wards$WARD_ID))
```
ward.map

#### **B.4. Plot two things**

One of the most powerful things about sf together with ggplot is your ability to plot mutliple features together. To illustrate this, download the location of DC public school administration [here.](http://opendata.dc.gov/datasets/public-school-administration-points) Again, save as a shapefile somewhere you'll remember. This is a *points* datafile, different from the polygons file we were working with.

Below you add the data, using st\_read() and then add them to the previous map with an additional geom\_sf() command, making purple points. Note that you don't need separate plotting commands for differnt map types. R can figure out which is which.

```
# load some points
dcps.pts <- st_read("H:/pppa_data_viz/2019/tutorial_data/lecture05/Public_School_Administration_Points/
```

```
## Reading layer `Public_School_Administration_Points' from data source `H:\pppa_data_viz\2019\tutorial
## Simple feature collection with 163 features and 8 fields
## geometry type: POINT
## dimension: XY
## bbox: xmin: -77.0652 ymin: 38.83775 xmax: -76.95726 ymax: 38.97505
## epsg (SRID): 4326
## proj4string: +proj=longlat +datum=WGS84 +no_defs
# plot them
ward.map <- ggplot() +
 geom_sf(data = dc.wards) +
 geom_sf_label(data = dc.wards2, aes(x=X, y=Y, label=WARD)) +
 geom_sf(data = dcps.pts, color = "purple")
ward.map
```
## Warning in st\_point\_on\_surface.sfc(sf::st\_zm(x)): st\_point\_on\_surface may ## not give correct results for longitude/latitude data

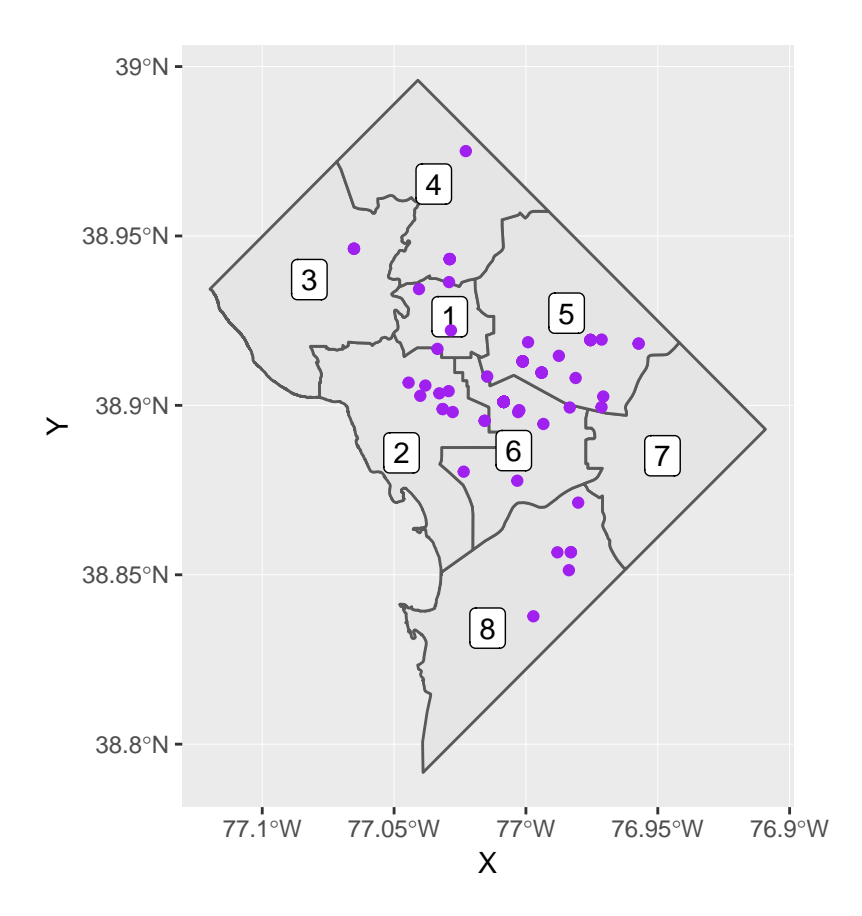

# **C. Merging in data**

The final task with this small simple feature is to merge in an additional dataset. We do this to show the value of simple features: they work like regular old dataframes, but also have additional spatial information.

We'll merge in additional data about wireline adoption by ward (wireline is the old home phone). Download these data from [here.](http://opendata.dc.gov/datasets/residential-wireline-adoption-rate-by-ward/data) Make sure to download the "spreadsheet," not the shapefile.

We can use read.csv() to load these data.

```
# read the new data
landline <- read.csv("H:/pppa_data_viz/2019/tutorial_data/lecture05/Residential_Wireline_Adoption_Rate_
landline
## ï..OBJECTID WARD_ID LABEL JUN2012 DEC2012 JUN2013 DEC2013
                                  EE 0 EQ OEZEO 60.0010E EQ 49491
```
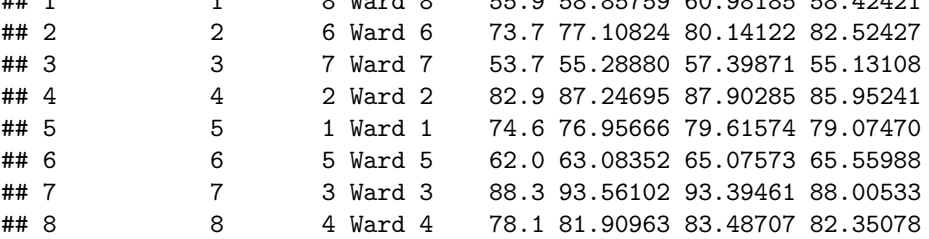

We then use merge() to put the simple feature (dc.wards2) together with the landline data. You've seen this command before; note here how the two inputs have different names for the same variable, which is why we use by.x and by.y. I keep all observations from both dataframes and then check the total number of observations (how many should it be?).

```
# merge it in
dc.wards3 <- merge(x = dc.wards2, y = landline, by.x = "WARD", by.y = "WARD_ID", all = TRUE)
dim(dc.wards3)
```
## [1] 8 91

Now we can map these data. First we make the basic map:

#### *# make a basic map* landline.map <- **ggplot**() **+ geom\_sf**(data = dc.wards3) landline.map

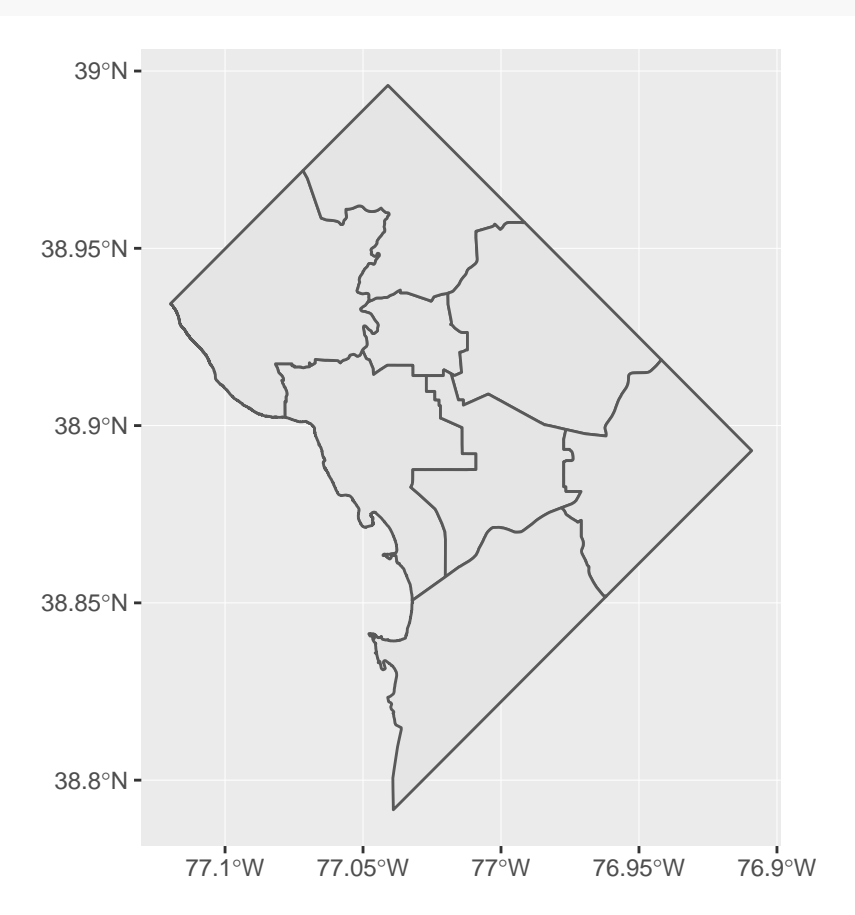

And now we show the values of landline penetration (why we went to all this trouble). This is a choropleth map, and we'll spend the second mapping tutorial working on these types of maps. In brief, we "fill" the polygons by the value of landline penetration; I use the latest values, as of December 2013.

There are many things not to like about the presentation of this map. Hold your list of concerns until the next mapping class.

```
# show values of landline penetration
landline.map <- ggplot() +
  geom_sf(data = dc.wards3, aes(fill = DEC2013))
landline.map
```
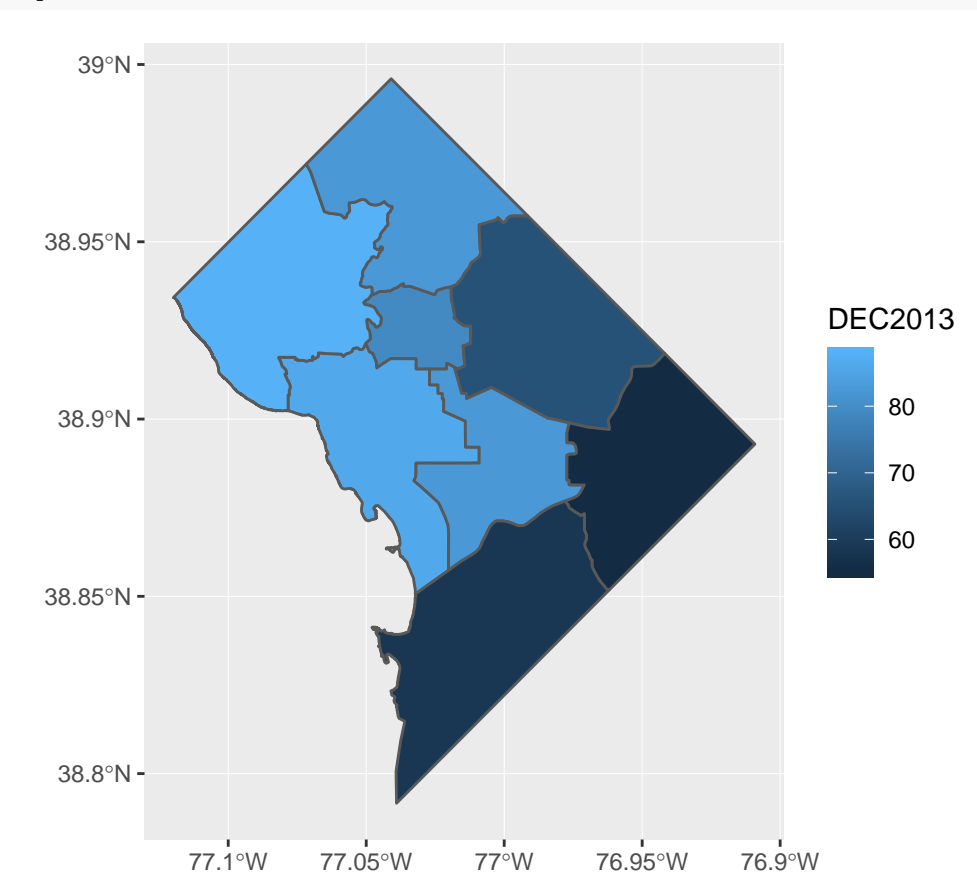

# **D. Use bigger data**

Now we are going to use a larger dataset and try to make a presentation-quality map.

#### **D.1. Load crime data**

For this portion of the tutorial, we'll use DC crime data. Download 2018 DC crime data as a shapefile from [here;](http://opendata.dc.gov/datasets/crime-incidents-in-2018) then use  $st\_read()$  to read in the file.

```
# load data
c2018 <- st_read("H:/pppa_data_viz/2019/tutorial_data/lecture05/Crime_Incidents_in_2018/Crime_Incidents
## Reading layer `Crime_Incidents_in_2018' from data source `H:\pppa_data_viz\2019\tutorial_data\lectur
```
## Simple feature collection with 33645 features and 23 fields ## geometry type: POINT ## dimension: XY ## bbox: xmin: -77.11232 ymin: 38.81467 xmax: -76.91002 ymax: 38.9937 ## epsg (SRID): 4326 ## proj4string: +proj=longlat +datum=WGS84 +no defs

It is always a good idea to do some quick checks on data quality. The note on DC Open data's page about missing values made me nervous, but using summary() to look at the geographic information suggests it is ok.

```
# look at variables
str(c2018)
```

```
## Classes 'sf' and 'data.frame': 33645 obs. of 24 variables:
## $ CCN : Factor w/ 33638 levels "07006630","10954295",..: 1 2 3 9 8 12553 12554 12555 12556 12
## $ REPORT_DAT: Factor w/ 33597 levels "2018-01-01T00:04:32.000Z",..: 17438 7411 18001 492 11323 1288
## $ SHIFT : Factor w/ 3 levels "DAY", "EVENING",..: 3 2 3 3 1 3 3 3 3 3 3 ...
## $ METHOD : Factor w/ 3 levels "GUN","KNIFE",..: 1 3 3 1 3 3 3 1 3 3 ...
## $ OFFENSE : Factor w/ 9 levels "ARSON","ASSAULT W/DANGEROUS WEAPON",..: 4 7 4 4 8 9 5 2 9 8 ...
## $ BLOCK : Factor w/ 7119 levels "0 - 0 BLOCK OF COLUMBUS CIRCLE NE",..: 3779 4432 1880 3114 317
## $ XBLOCK : num 402412 393499 401872 400393 400863 ...
## $ YBLOCK : num 131645 138307 136822 132326 132294 ...
## $ WARD : Factor w/ 8 levels "1","2","3","4",..: 8 2 6 8 8 8 5 2 7 6 ...
## $ ANC : Factor w/ 40 levels "1A", "1B", "1C",..: 37 9 26 38 36 38 23 6 33 30 ...
## $ DISTRICT : Factor w/ 7 levels "1","2","3","4",..: 7 2 5 7 7 7 5 3 5 1 ...
## $ PSA : Factor w/ 57 levels "101","102","103",..: 51 14 41 52 52 56 37 18 41 1 ...
## $ NEIGHBORHO: Factor w/ 39 levels "Cluster 1","Cluster 10",..: 30 34 16 31 31 33 17 36 18 38 ...
## $ BLOCK_GROU: Factor w/ 449 levels "000100 1", "000100 2",..: 261 5 311 252 257 430 447 210 315 190
## $ CENSUS_TRA: Factor w/ 179 levels "000100","000201",..: 99 2 118 94 97 172 179 75 119 66 ...
## $ VOTING_PRE: Factor w/ 143 levels "Precinct 1", "Precinct 10",..: 19 100 124 23 22 28 113 46 123 1
## $ LATITUDE : num 38.9 38.9 38.9 38.9 38.9 ...
## $ LONGITUDE : num -77 -77.1 -77 -77 -77 ...
## $ BID : Factor w/ 10 levels "ADAMS MORGAN",..: NA NA NA 2 NA NA NA NA NA 8 ...
## $ START_DATE: Factor w/ 33517 levels "1985-01-11T03:56:21.000Z",..: 5 7166 8 29 11459 13047 13054 1
## $ END_DATE : Factor w/ 27256 levels "1985-01-11T04:00:39.000Z",..: 4 6688 7 NA NA 10770 NA 10773 N.
## $ OBJECTID : num 2.59e+08 2.59e+08 2.59e+08 2.59e+08 2.59e+08 ...
## $ OCTO_RECOR: Factor w/ 33645 levels "07006630-01",..: 1 2 3 9 8 12559 12560 12561 12562 12563 ...
## $ geometry :sfc_POINT of length 33645; first list element: Classes 'XY', 'POINT', 'sfg' num [1:2]
## - attr(*, "sf_column")= chr "geometry"
## - attr(*, "agr")= Factor w/ 3 levels "constant","aggregate",..: NA NA NA NA NA NA NA NA NA NA ...
## ..- attr(*, "names")= chr "CCN" "REPORT_DAT" "SHIFT" "METHOD" ...
# size and missings
dim(c2018)
## [1] 33645 24
summary(c2018$LATITUDE)
```
## Min. 1st Qu. Median Mean 3rd Qu. Max. ## 38.81 38.89 38.91 38.91 38.92 38.99 **summary**(c2018**\$**LONGITUDE)

## Min. 1st Qu. Median Mean 3rd Qu. Max. ## -77.11 -77.03 -77.01 -77.01 -76.99 -76.91

#### **table**(c2018**\$**OFFENSE)

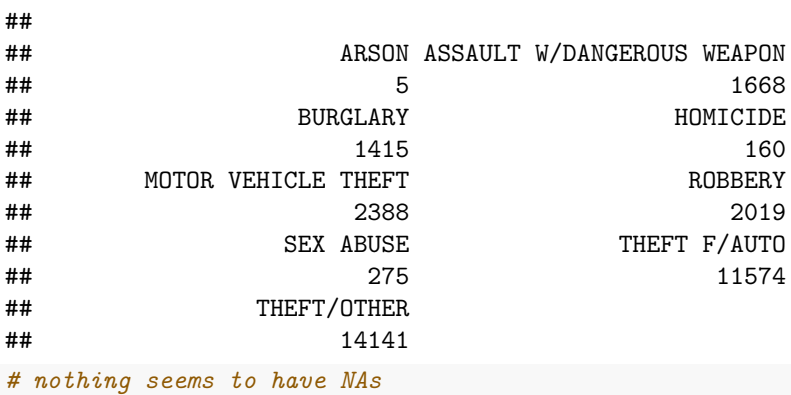

#### **D.2. Making legible maps from these data**

There are so many crimes in these data that a picture that maps them all is not a good idea. So we make a marker for the violent crimes (arson, assault, homicide, robbery and sex abuse) only. We use a ifelse() command to discriminate between the two types. After creating the new variable ctype, I use the table() command to check whether I've put the right crimes in each group. In this first command, I have not!

```
# wrong!
c2018$ctype <- ifelse(c2018$OFFENSE %in% c("ARSON","ASSAULT W/DANGEROUS WEAPON",
                                 "HOMICIDE", "ROBBERY", "SEX ABUSE"), 1, 0)
table(c2018$ctype, c2018$OFFENSE)
##
## ARSON ASSAULT W/DANGEROUS WEAPON BURGLARY HOMICIDE MOTOR VEHICLE THEFT
## 0 0 1668 1415 0 2388
## 1 5 0 0 160 0
##
## ROBBERY SEX ABUSE THEFT F/AUTO THEFT/OTHER
## 0 0 0 11574 14141
## 1 2019 275 0 0
Now we fix:
# better!
c2018$ctype <- ifelse(c2018$OFFENSE %in% c("ARSON","ASSAULT W/DANGEROUS WEAPON",
                             "HOMICIDE", "ROBBERY", "SEX ABUSE"), 1, 0)
table(c2018$ctype, c2018$OFFENSE)
##
## ARSON ASSAULT W/DANGEROUS WEAPON BURGLARY HOMICIDE MOTOR VEHICLE THEFT
## 0 0 0 1415 0 2388
## 1 5 1668 0 160 0 0
##
## ROBBERY SEX ABUSE THEFT F/AUTO THEFT/OTHER
## 0 0 0 11574 14141
## 1 2019 275 0 0
```
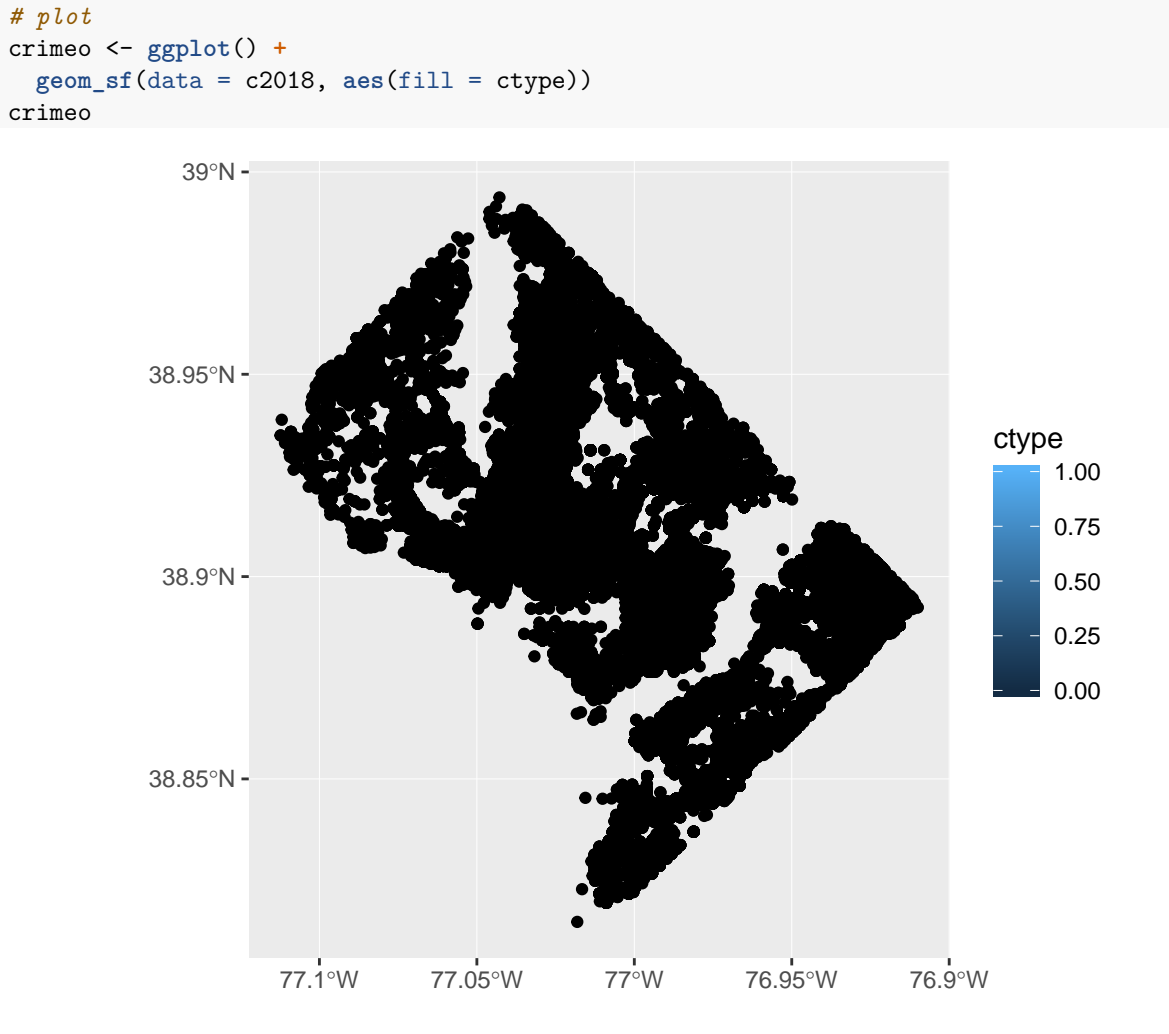

Plot all of these (it may take a while; if your computer can't handle it, just ignore this step):

This still looks like an awful lot. So make a smaller dataframe with just homicides and burglaries by using the type of subsetting we've already learned. Recall that the statement (c2018\$OFFENSE == "HOMICIDE" | c2018\$OFFENSE == "BURGLARY") is true if the offense is *either* a homicide or a burglary. The | operator means "or" (in R and many other languages).

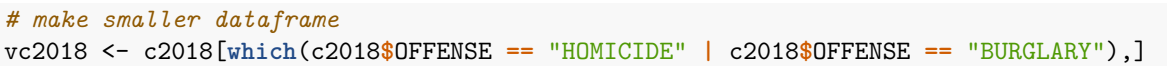

Now let's plot these two – notice the change in the data = input. Analogous to what we do with bar graphs, I use fill for the offense.

```
# lets just do homicides and burglary -- bad
vc <- ggplot() +
  geom_sf(data = vc2018, aes(fill = OFFENSE))
vc
```
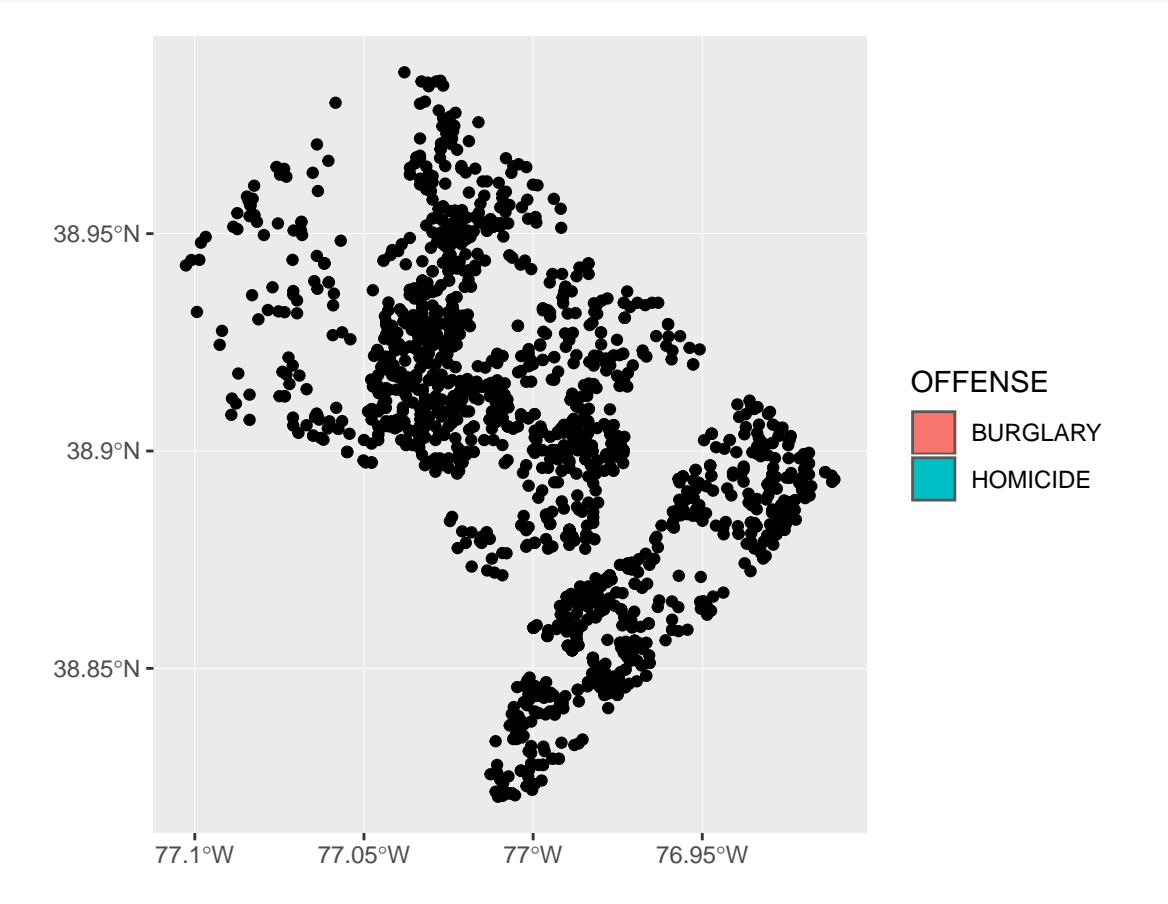

This was not a good idea! From the legend, R knows that we're trying to use these two types, but there's nothing to see in the plot. Rather than fill=, use color=.

```
# lets just do homicides and burglary -- better
vc <- ggplot() +
  geom_sf(data = vc2018, aes(color = OFFENSE))
vc
```
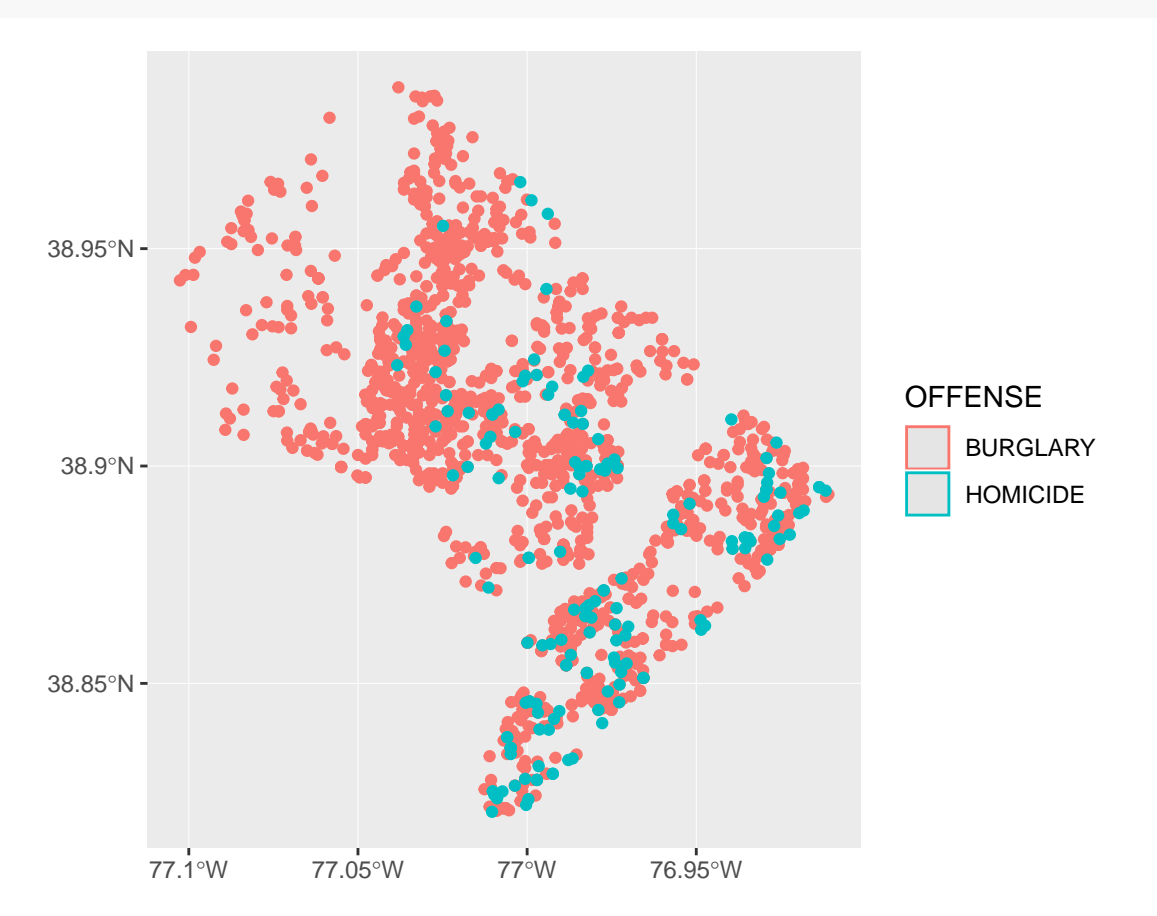

But the legend now looks a little wacky. Use both color and fill to get something reasonable looking.

```
# lets just do homicides and burglary -- best
vc <- ggplot() +
  geom_sf(data = vc2018, aes(color = OFFENSE, fill = OFFENSE))
vc
```
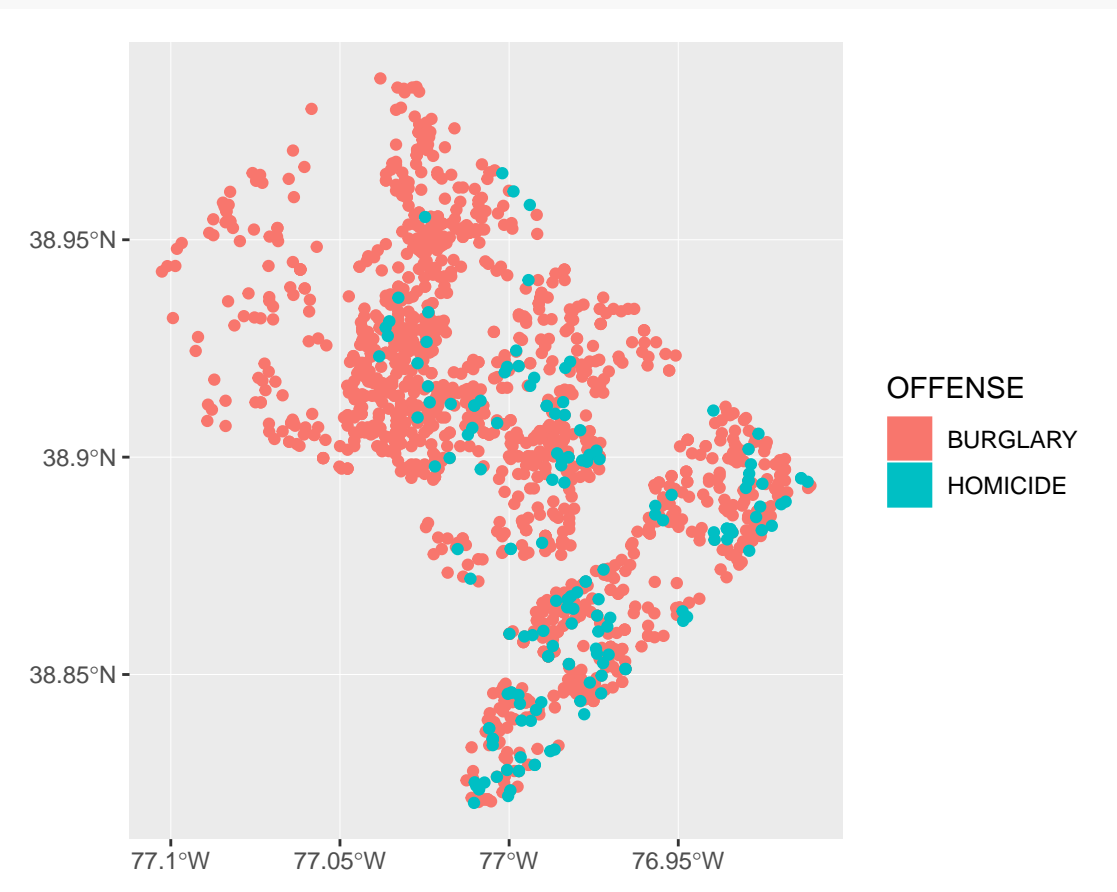

Of course, this map still looks ugly. I very much like the map [here,](https://timogrossenbacher.ch/2016/12/beautiful-thematic-maps-with-ggplot2-only/) made entirely in ggplot and sf. I've mostly copied Timo's work, particularly the theme elements of the map.

I'd like to also add ward boundaries to the map, with the points on top. The way I've tried to do this below is not a good idea! The wards are on top of the points.

```
# make it look decent -- but wrong layer on top!
vc <- ggplot() +
  geom_sf(data = vc2018, aes(color = OFFENSE, fill = OFFENSE)) +
 geom_sf(data = dc.wards) +
  theme(
   text = element_text(color = "#22211d"),
   axis.line = element_blank(),
   axis.text.x = element_blank(),
   axis.text.y = element_blank(),
   axis.ticks = element_blank(),
   axis.title.x = element_blank(),
   axis.title.y = element_blank(),
   panel.grid.major = element_blank(),
   panel.grid.minor = element_blank(),
   plot.background = element_rect(fill = "#f5f5f2", color = NA),
```
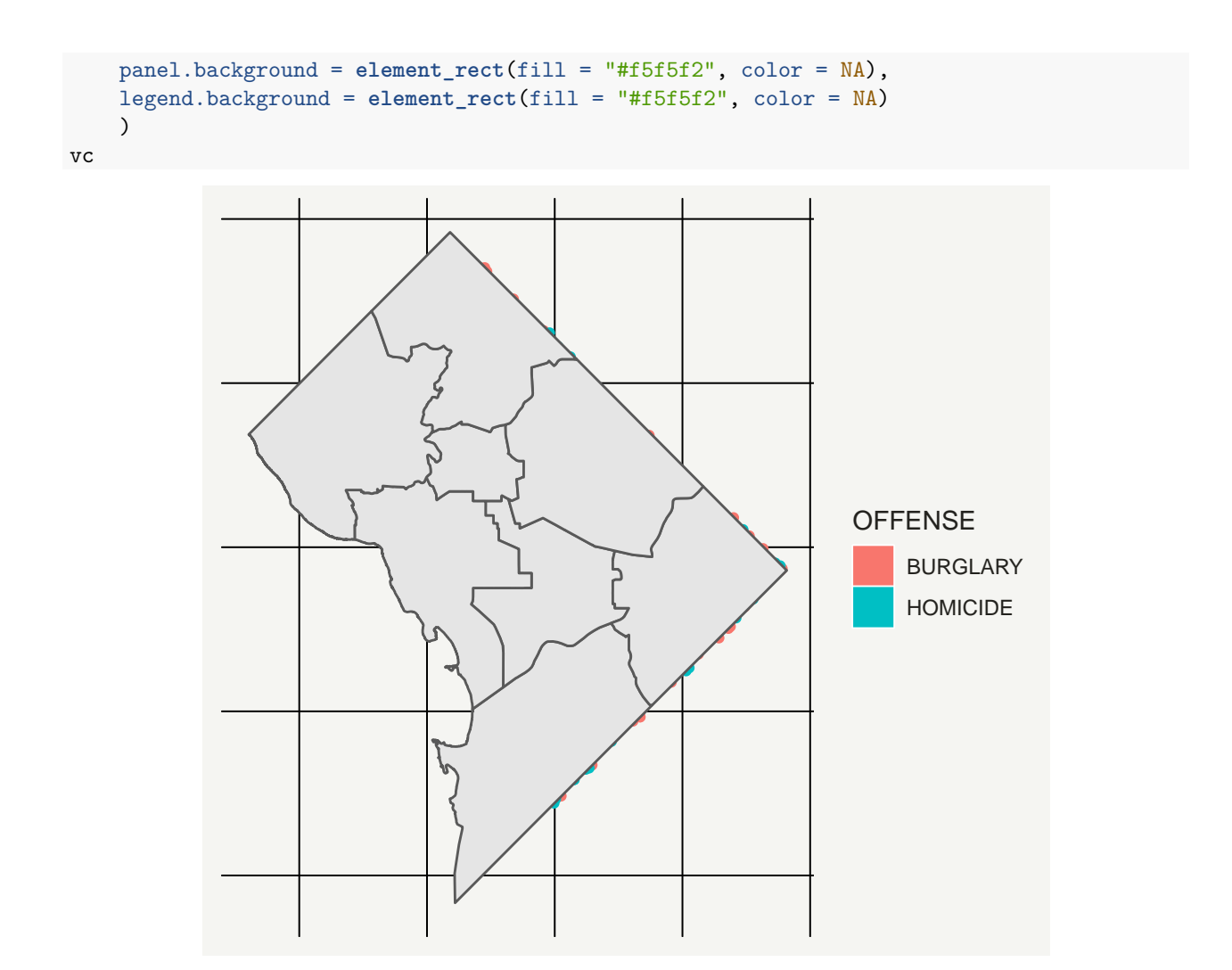

I can fix this ordering issue by switching the order of the layering. By putting the wards first in the command, they go first on the map. Then points (vc2018) on top.

```
# make it look decent -- fixed layer issue
# subsantially copied from
# https://timogrossenbacher.ch/2016/12/beautiful-thematic-maps-with-ggplot2-only/
vc <- ggplot() +
  geom_sf(data = dc.wards, color = "white", fill = "grey") +
  geom_sf(data = vc2018, aes(color = OFFENSE, fill = OFFENSE)) +
 theme(
   text = element_text(color = "#22211d"),
   axis.line = element_blank(),
   axis.text.x = element_blank(),
   axis.text.y = element_blank(),
   axis.ticks = element_blank(),
   axis.title.x = element_blank(),
   axis.title.y = element_blank(),
   plot.background = element_rect(fill = "#f5f5f2", color = NA),
   panel.background = element_rect(fill = "#f5f5f2", color = NA),
   panel.grid = element_line(color = "#f5f5f2"),
   legend.background = element_rect(fill = "#f5f5f2", color = NA),
   legend.position = c(0.13, 0.2))
vc
```
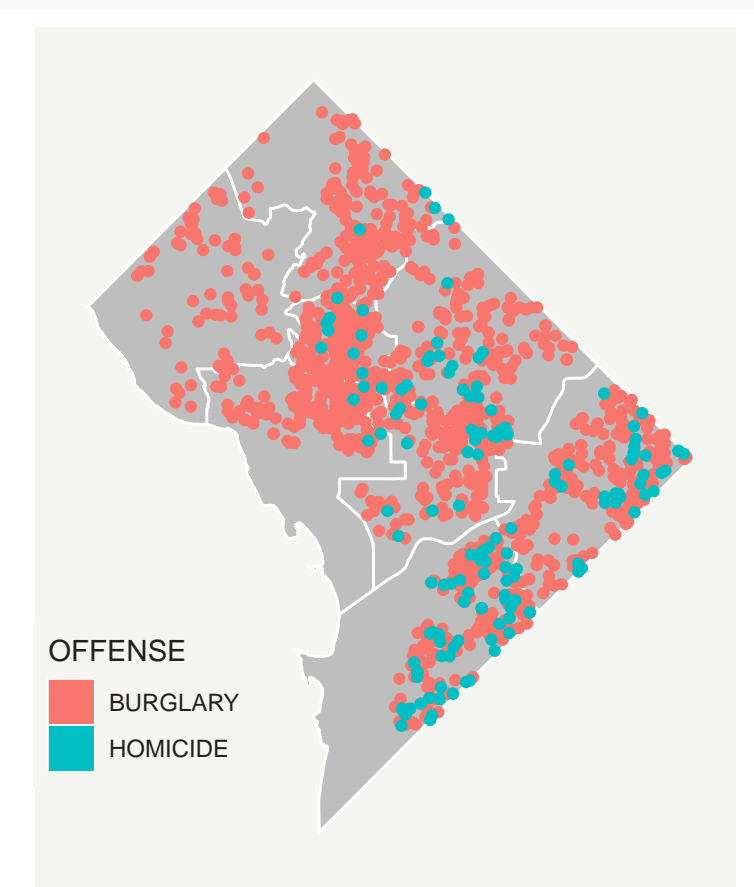

Now save this file using ggsave(). This is code for saving an already created plot to a file. Before doing that, I make a variable (or a 1x1 matrix, if you prefer) that has today's date in it, in numeric form (e.g.,

20190225). I like to always put the date in the name of anything I save so that when I work on it again I will not save over the older version.

R has a built in function to deliver today's date (Sys.Date()). I use the substring command (see lecture 4 notes) to extract the parts we need. I then use paste0 to put the parts together. This command puts together all the text bits you put into it, with no spaces in between (the 0 part). You can look at all the parts separately if you'd like to better understand what's going on.

```
# save using ggsave
# todays date
dateo <- paste0(substr(Sys.Date(),1,4),substr(Sys.Date(),6,7),substr(Sys.Date(),9
                                                                      ,10))
```
dateo

## [1] "20190303"

Now with this date in hand, I make the filename with the date in it. As I've written, this file will save in the current directory. The currnet working directory is *not* the directory your program is in. (You can see what directory you're in with the getwd() command).

To save the file in a place I'd like, I also make a path variable, which now includes the filename. The other relevant parts of this command are the plot=, which asks which plot to save (this is one of the reasons to name your plots) and the "device" (jpg, tif, etc) to which you'd like to pass your plot. Finally (though there are plenty more options on the official page), we choose 300 dots per inch (good for printing) with dpi = 300.

```
fn <- paste0(dateo,"_violent_crime_2018.jpg")
patho <- paste0("H:/pppa_data_viz/2019/tutorials/tutorial_05/",fn)
ggsave(filename = patho,
       plot = vc,device = "jpg",dpi = 300)
```

```
## Saving 6.5 x 4.5 in image
```
### **E. Putting map data together with other data**

Part of the value data in a spatial format is your ability to combine data spatially. This means you can combine data not just by merging variables, but by saying "what polygon does this point fall in?" or "which polygons does this polygon touch?"

We now perform such a spatial analysis. For our example, we'll use the crime data and find the block group in which each crime takes place. This will allow us to compute crime rates: crimes divided by population. Obviously we already have crimes, but we have to associate each crime with an area, and we need to know the population of each of these areas.

We begin by loading the block group [map](http://opendata.dc.gov/datasets/census-block-groups-2010) I downloaded from the DC open data website; be sure to download the shapefile.

Load the block group data and see what variables it has.

```
# load block group map
bg2010 <- st_read("H:/pppa_data_viz/2019/tutorial_data/lecture05/Census_Block_Groups__2010/Census_Block
## Reading layer `Census_Block_Groups__2010' from data source `H:\pppa_data_viz\2019\tutorial_data\lect
## Simple feature collection with 450 features and 54 fields
## geometry type: POLYGON
## dimension: XY
## bbox: xmin: -77.11976 ymin: 38.79165 xmax: -76.9094 ymax: 38.99581
```
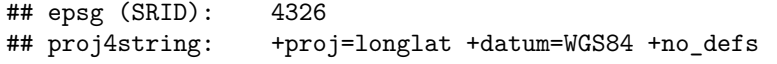

**names**(bg2010)

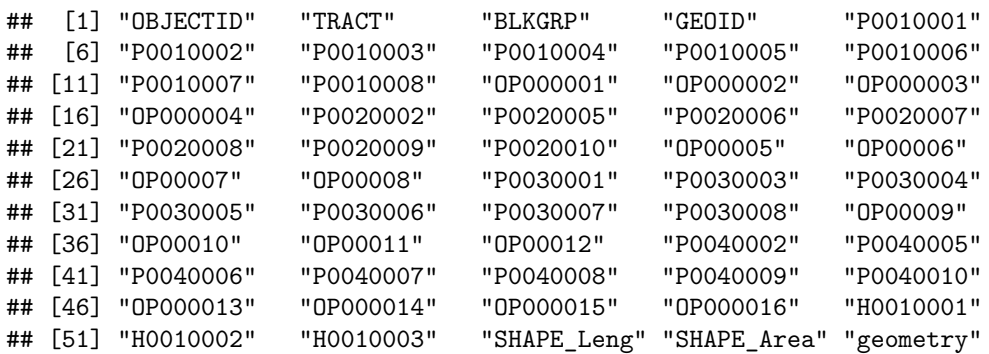

Let's plot it with the crimes to make sure that the maps are what we think they are.

```
# look at it with homicides and burglaries
cbg <- ggplot() +
  geom_sf(data = bg2010, color = "white", fill = "grey") +
  geom_sf(data = vc2018, aes(color = OFFENSE, fill = OFFENSE)) +
  theme(
   text = element_text(color = "#22211d"),
   axis.line = element_blank(),
   axis.text.x = element_blank(),
   axis.text.y = element_blank(),
   axis.ticks = element_blank(),
   axis.title.x = element_blank(),
   axis.title.y = element_blank(),
   plot.background = element_rect(fill = "#f5f5f2", color = NA),
   panel.background = element_rect(fill = "#f5f5f2", color = NA),
   panel.grid = element_blank(),
   legend.background = element_rect(fill = "#f5f5f2", color = NA),
    legend.position = c(0.13, 0.2))
cbg
```
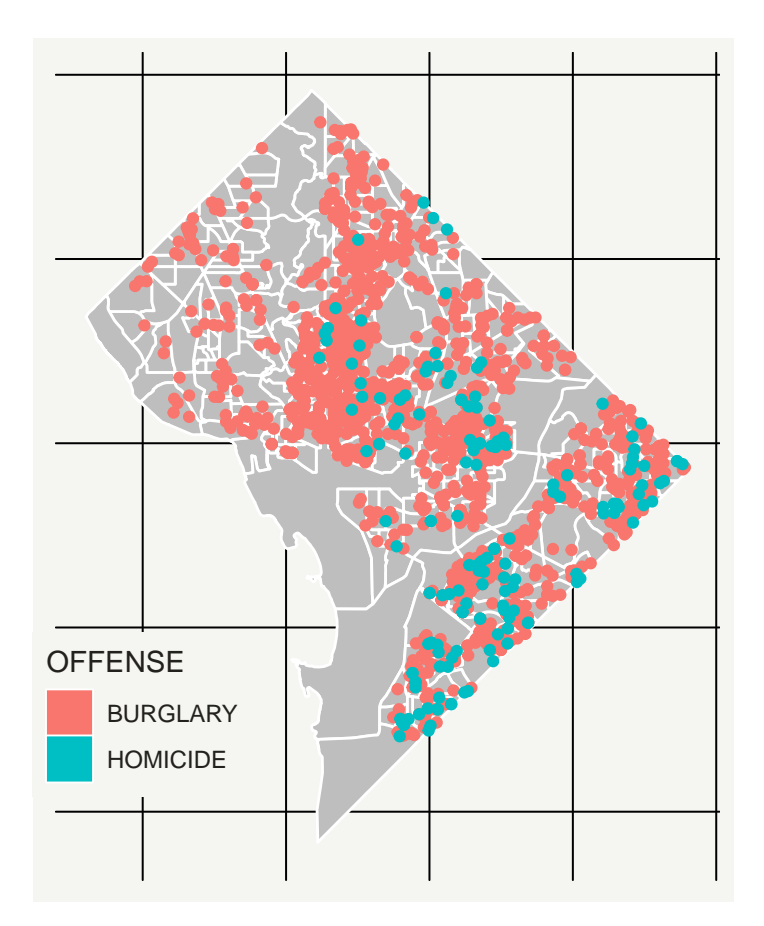

Looks like all crimes fall inside a block group. Now we need to find which block group. To do this, we use a command called st\_intersection(). When the shapefiles are [points, polygons] like the ones in the call below, R returns a points dataframe with information on the block group into which each point falls. Before this intersection, I make a smaller version of the block group data (bg2010.small) that has just the block group information – that's all I want to add to the points. Finally, I use head() to check on my new points data.

```
# find which crimes are in which block groups
bg2010.small <- bg2010[,c("TRACT","BLKGRP")]
cbg <- st_intersection(vc2018,bg2010.small)
```
## although coordinates are longitude/latitude, st\_intersection assumes that they are planar

```
## Warning: attribute variables are assumed to be spatially constant
## throughout all geometries
```
**head**(cbg)

```
## Simple feature collection with 6 features and 26 fields
## geometry type: POINT
## dimension: XY
## bbox: xmin: -77.0734 ymin: 38.90259 xmax: -77.05759 ymax: 38.91258
## epsg (SRID): 4326
## proj4string: +proj=longlat +datum=WGS84 +no_defs
## CCN CCN REPORT DAT SHIFT METHOD OFFENSE
## 1826 18064713 2018-04-23T13:04:28.000Z DAY OTHERS BURGLARY
## 11452 18134729 2018-08-14T03:10:42.000Z MIDNIGHT OTHERS BURGLARY
## 26674 18042061 2018-03-15T16:09:21.000Z EVENING OTHERS BURGLARY
```
## 30745 18026424 2018-02-16T14:31:32.000Z DAY OTHERS BURGLARY ## 30750 18026435 2018-02-16T15:42:03.000Z EVENING OTHERS BURGLARY ## 23472 18136654 2018-08-17T04:38:28.000Z MIDNIGHT OTHERS BURGLARY ## BLOCK XBLOCK YBLOCK WARD ANC ## 1826 3100 - 3199 BLOCK OF K STREET NW 394626 137194 2 2E ## 11452 3036 - 3099 BLOCK OF M STREET NW 394737 137483 2 2E ## 26674 3000 - 3099 BLOCK OF N STREET NW 394778 137665 2 2E ## 30745 2800 - 2899 BLOCK OF PENNSYLVANIA AVENUE NW 395005 137471 2 2E ## 30750 2800 - 2899 BLOCK OF PENNSYLVANIA AVENUE NW 395005 137471 2 2E ## 23472 3700 - 3799 BLOCK OF RESERVOIR ROAD NW 393634 138304 2 2E ## DISTRICT PSA NEIGHBORHO BLOCK\_GROU CENSUS\_TRA VOTING\_PRE LATITUDE ## 1826 2 206 Cluster 4 000100 4 000100 Precinct 5 38.90258 ## 11452 2 206 Cluster 4 000100 4 000100 Precinct 5 38.90519 ## 26674 2 206 Cluster 4 000100 4 000100 Precinct 5 38.90683 ## 30745 2 206 Cluster 4 000100 4 000100 Precinct 5 38.90508 ## 30750 2 206 Cluster 4 000100 4 000100 Precinct 5 38.90508 ## 23472 2 206 Cluster 4 000201 1 000201 Precinct 6 38.91258 ## LONGITUDE BID START DATE ## 1826 -77.06195 GEORGETOWN 2018-04-23T10:56:35.000Z ## 11452 -77.06068 GEORGETOWN 2018-08-13T22:52:11.000Z ## 26674 -77.06021 <NA> 2018-03-14T03:48:45.000Z ## 30745 -77.05759 GEORGETOWN 2018-02-16T01:25:28.000Z ## 30750 -77.05759 GEORGETOWN 2018-02-15T17:30:53.000Z ## 23472 -77.07340 <NA> 2018-08-17T03:36:29.000Z ## END\_DATE OBJECTID OCTO\_RECOR ctype TRACT BLKGRP ## 1826 <NA> 259183436 18064713-01 0 000100 4 ## 11452 2018-08-14T00:19:42.000Z 259193062 18134729-01 0 000100 4 ## 26674 2018-03-14T03:49:12.000Z 259240847 18042061-01 0 000100 4 ## 30745 2018-02-16T02:30:15.000Z 259245997 18026424-01 0 000100 4 ## 30750 2018-02-16T08:15:53.000Z 259246002 18026435-01 0 000100 4 ## 23472 2018-08-17T03:46:04.000Z 259224604 18136654-01 0 000201 1 ## geometry ## 1826 POINT (-77.06196 38.90259) ## 11452 POINT (-77.06068 38.9052) ## 26674 POINT (-77.06021 38.90684) ## 30745 POINT (-77.05759 38.90509) ## 30750 POINT (-77.05759 38.90509) ## 23472 POINT (-77.0734 38.91258)

Now I can start to find the average number of crimes per person. This is a multi-step process:

- find the block group for each crime (done)
- find the total number of crimes in each block group  $\rightarrow$  block group level data
- add the block group population
- calculate a rate

We'll start by counting the number of crimes by block group. Remember that the current dataset is at the crime level – one observation per crime. We want a dataset at the block group/offense level – so we know how many offenses of each type are committed in each block group in 2018. We want R to just count the number of observations by block group and offense. We do this by grouping the data by tract/block group/offense, and then summarizing (counting) the number of observations in each group  $(n()$ .

We do an initial check on the final product (cbgs) by looking at how many rows it has relative to the original dataframe (cbg); it should have fewer.

```
# first count number of crimes by type by block group
require(dplyr)
dim(cbg)
## [1] 1567 27
cbg <- group_by(.data = cbg, TRACT, BLKGRP, OFFENSE)
cbgs <- summarize(.data = cbg, incidents = n())
dim(cbgs)
## [1] 478 5
```
Let's check this work a different way by making a quick histogram of burglaries (homicides, thankfully, are more rare, so they are less amenable to this kind of check). Note that this shows only block groups with at least one burglary. (We could fix this with what we do later in this step.)

```
# make a histogram of the distribution of burlargies
burg.hist <- ggplot() +
  geom_histogram(data = cbgs[which(cbgs$OFFENSE == "BURGLARY"),], aes(x = incidents))
burg.hist
```

```
0 -25 -50
 75 -0 5 10 15 20
                    incidents
count
```
## `stat\_bin()` using `bins = 30`. Pick better value with `binwidth`.

Of course, it's also useful to know not just the level of crime, but the crime rate. We find a crime rate by dividing the number of crimes by the resident population (what is the right denominator is a big issue for criminologists; for now we'll suffice with resident population).

To make a rate, we need the resident population of each block group. I know that the block group shapefile has a population variable. It's poorly labeled online, but I know from other work that P0010001 is actually total population.

We cannot merge a spatial dataframe (cbgs) and another spatial dataframe (bgs.2010). So let's make the block group file a regular dataframe, rather than a simple feature. We do this by setting the geometry part of the file to "NULL." Before this, we shrink the block group file for ease of use.

Next we merge the dataframe bg2010.pop with cbg by two variables: tract and block group. (If you were using more than just one state's worth of data, you would need to include the state ID as well; tract numbers repeat across states.) I keep all block groups so I can know which block groups have crime rates of zero.

After this merge (as with any merge), I check the size of the output dataframe relative to the size of the input dataframes.

```
# need to merge in block group population
# i know that total population is P0010001
bg2010.pop <- bg2010[,c("TRACT","BLKGRP","P0010001")]
st_geometry(bg2010.pop) <- NULL
cbgs2 <- merge(x = cbg, y = bg2010.pop, by = c("TRACT", "BLKGRP"), all.x = TRUE)dim(cbgs)
## [1] 478 5
dim(bg2010.pop)
## [1] 450 3
dim(cbgs2)
## [1] 478 6
# check result of merge
summary(cbgs2$P0010001)
## Min. 1st Qu. Median Mean 3rd Qu. Max.
## 33 930 1292 1382 1741 3916
How many block groups have no reported crime in 2018?
Now we are finally ready to make a crime rate. I set all missing values of incidents equal to zero, and then
calculate a rate.
# set incidents equal to zero if missing
summary(cbgs2$incidents)
## Min. 1st Qu. Median Mean 3rd Qu. Max.
## 1.000 1.000 2.000 3.278 4.000 23.000
cbgs2$incidents <- ifelse(is.na(cbgs2$incidents) == TRUE, 0, cbgs2$incidents)
# create crime rate
```

```
cbgs2$incident.rate = (cbgs2$incidents / (cbgs2$P0010001/100))
summary(cbgs2$incident.rate)
```
## Min. 1st Qu. Median Mean 3rd Qu. Max. ## 0.03336 0.10564 0.18859 0.27505 0.33264 3.03030 Now make a histogram with these rates.

```
# make the histogram
rburg.hist <- ggplot() +
  geom_histogram(data = cbgs2[which(cbgs2$OFFENSE == "BURGLARY"),], aes(x = incident.rate))
rburg.hist
```
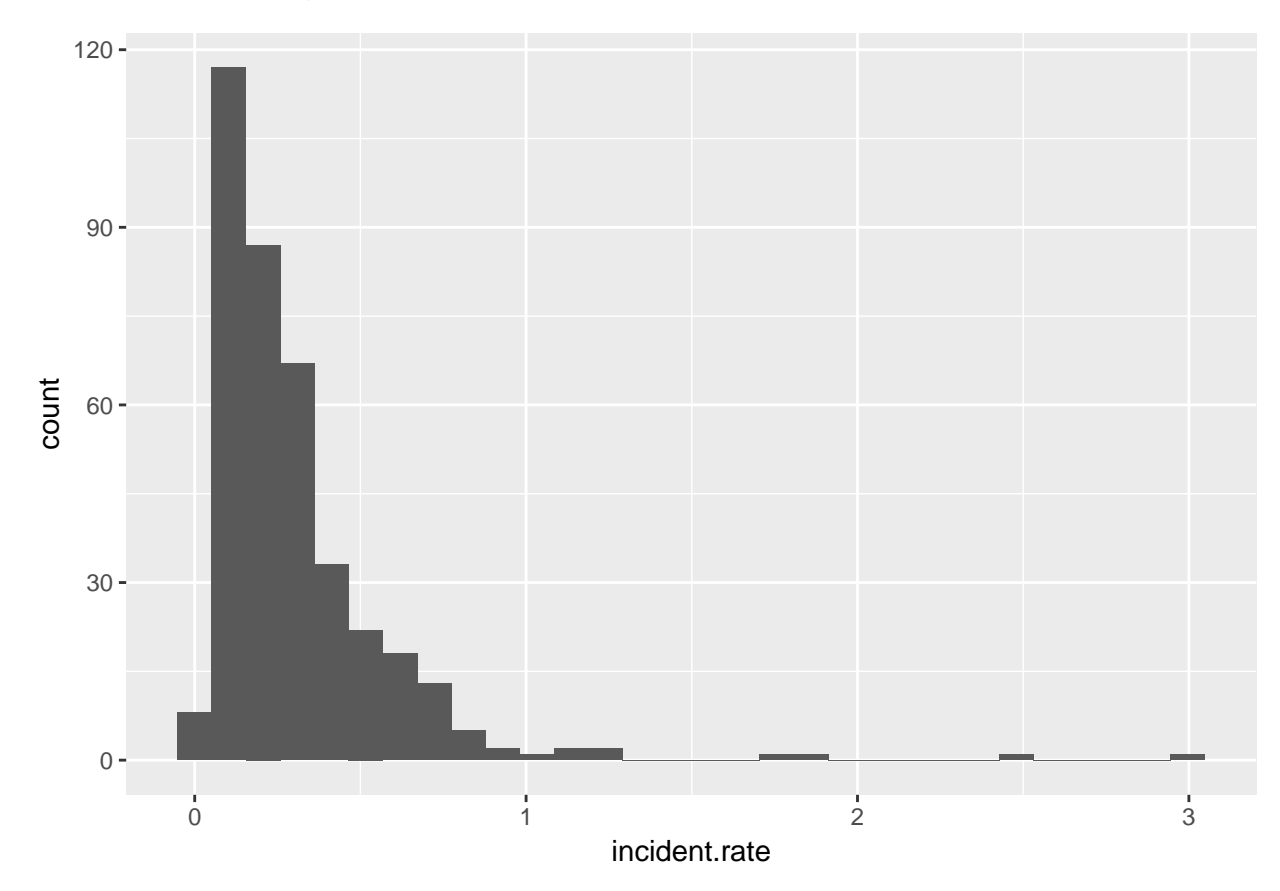

## `stat\_bin()` using `bins = 30`. Pick better value with `binwidth`.

## **F. Homework**

- 1. Answer any questions in red througout the tutorial.
- 2. Get two other maps not used in this tutorial. Layer them and make them look decent.
- 3. Make a bar chart that shows the population density (people / area) by ward. You may wish to use st\_area() to find the area of each ward. Population is already in the ward dataframe.